# Pioneer

# Addenda au manuel de fonctionnement

DISQUE DE MISE A JOUR 2012 POUR NAVIGATION DVD

# CNDV-110MT

Cette mise à jour logicielle modifiera l'accès à certaines fonctions et à certaines informations. Si ces changements sont destinés à améliorer le confort d'utilisation de la plupart des consommateurs, Pioneer et ses partenaires déclinent toute responsabilité pour tout préjudice lié à ces modifications.

# http://www.pioneer.eu

Visit www.pioneer.co.uk (or www.pioneer.eu) to register your product. Visitez www.pioneer.fr (ou www.pioneer.eu) pour enregistrer votre appareil. Si prega di visitare il sito www.pioneer.it (o www.pioneer.eu) per registrare il prodotto. Visite www.pioneer.es (o www.pioneer.eu) para registrar su producto. Zum Registrieren Ihres Produktes besuchen Sie bitte www.pioneer.de (oder www.pioneer.eu). Bezoek www.pioneer.nl (of www.pioneer.eu) om uw product te registreren.

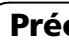

Français

PIONEER CORPORATION

! Lisez la totalité du manuel avant de mettre à jour le programme de votre système de navigation.

1-1, Shin-ogura, Saiwai-ku, Kawasaki-shi,

Kanagawa 212-0031, JAPAN PIONEER EUROPE NV

Haven 1087, Keetberglaan 1, B-9120 Melsele, Belgium/Belgique

TEL: (0) 3/570.05.11

Ce progiciel peut mettre à jour les programme logiciel et la base de données des modèles suivants : AVIC-D3, AVIC-X3II, AVIC-X3, AVIC-X1BT, AVIC- $X1R$ , AVIC-X1 $\Box$ 

PIONEER ELECTRONICS (USA) INC.

P.O. Box 1540, Long Beach, California 90801-1540, U.S.A.

TEL: (800) 421-1404

© 2012 PIONEER CORPORATION. Tous droits de reproduction et de

traduction réservés.

# Imprimé en Belgique <CRB3946-A> EU

<KYTZX> <12E00000> 13-MAN-CNDV-110-FR

! Les écrans donnés en exemple peuvent être différents des écrans réels.

Les écrans réels peuvent être modifiés sans préavis suite à des améliorations de performances et de fonctions.

# Modèles à mettre à jour

Ce manuel est un document supplémentaire qui résume les points qui seront renouvelés après la mise à niveau de votre système de navigation en utilisant CNDV-110MT.

# Pour les utilisateurs utilisant AVIC-D3, AVIC-X3, AVIC-X3II, CNDV-80MT, CNDV-90MT ou CNDV-100MT

Si vous mettez à niveau le système de navigation avec ce disque, les points suivants sont modifiés.

! Base de données de la carte

• Images en arrière-plan (Uniquement pour

- Fonctions sur les touches matériel
- Téléphonie mains libres avec la technologie sans fil Bluetooth (source TEL)
- Fonctions pour l'iPod
- **p** Si vous avez déjà mis à niveau le AVIC-X1 en utilisant CNDV-50MT, il n'est pas nécessaire d'obtenir le Manuel de fonctionnement pour AVIC-X1R. Utilisez le Manuel de fonctionnement fourni avec CNDV-50MT comme référence principale.

AVIC-D3)

Les autres opérations correspondent principalement à celles au moment de l'achat du matériel. Utilisez le Manuel de fonctionnement accompagnant le progiciel du matériel comme référence principale.

- envoyant un courriel à : info@pioneer-eur.com
- écrivant à : Pioneer Europe NV, European Service Division Haven 1087, Keetberglaan 1, B-9120 Mel-

sele, Belgium/Belgique

#### Vue d'ensemble du manuel Pour les clients utilisant AVIC-X1

# Pour les clients utilisant AVIC-X1R, AVIC-X1BT, CNDV-60M ou CNDV-70M

Vous y trouverez des précautions importantes relatives à l'utilisation de ce logiciel.

Seule la base de données de la carte est actualisée avec les données les plus récentes (toutes les opérations restent identiques). Même si vous mettez à niveau AVIC-X1R avec ce disque, les fonctions AV suivantes ne deviennent pas identiques à celles de AVIC-X1BT.

- Fonctions sur les touches matériel
- · Téléphonie mains libres avec la technologie sans fil Bluetooth (source TEL)
- Fonctions pour l'iPod

Les autres opérations correspondent principalement à celles au moment de l'achat du matériel. Utilisez le Manuel de fonctionnement accompagnant le progiciel du matériel comme référence principale.

En mettant à niveau AVIC-X1 avec ce disque, de nombreux changements auront lieu, dont des changements à la configuration du menu. Pour les opérations autres que celles décrites dans ce manuel, obtenez le Manuel de fonctionnement pour AVIC-X1R et utilisez-le comme référence principale. Même si vous mettez à niveau AVIC-X1 avec ce disque, les fonctions AV suivantes ne deviennent pas identiques à celles de AVIC-X1BT.

# Précautions

# Précautions (Accord de licence

## Obtenez le manuel en le téléchargeant d'Internet

Visitez notre site :

#### http://www.pioneer.eu

**p** Téléchargez le manuel si vous le souhaitez

## Si vous ne parvenez pas à obtenir le manuel sur Internet

Obtenez-le en

# Veillez à lire les descriptions suivantes

### Accord de licence

Vous y trouverez l'accord de licence de ce logiciel. Veillez à le lire avant d'utiliser le logiciel.

### À propos de la base de données

Il s'agit de remarques sur la base de données de la carte et la date d'enregistrement.

### Autres mesures de précautions

# PIONEER CNDV-110MT

CE DOCUMENT EST UN ACCORD LÉGAL ENTRE VOUS, L'UTILISATEUR FINAL ET PIONEER CORP. (JAPON) (appelé "PIONEER"). VEUILLEZ LIRE ATTENTIVEMENT LES CONDITIONS GÉNÉRALES DE CET AC-CORD AVANT D'UTILISER LE LOGICIEL IN-STALLÉ SUR LES PRODUITS PIONEER. EN UTILISANT LE LOGICIEL INSTALLÉ SUR LES PRODUITS PIONEER, VOUS ACCEPTEZ D'ÊTRE TENU PAR LES CONDITIONS DU PRÉ-SENT ACCORD. LE LOGICIEL INCLUT UNE BASE DE DONNÉES SOUS LICENCE DE FOURNISSEUR(S) TIERS ("FOURNISSEURS") ET LES CONDITIONS DES FOURNISSEURS SEPARÉES, JOINTES AU PRÉSENT ACCORD, S'APPLIQUENT À VOTRE UTILISATION DE LA BASE DE DONNÉES (reportez-vous à CONDI-TIONS GÉNÉRALES APPLICABLES AUX DON-NÉES TOMTOM). SI VOUS N'ACCEPTEZ PAS TOUTES CES CONDITIONS, VEUILLEZ RE-TOURNER LES PRODUITS PIONEER (Y COMPRIS LE LOGICIEL ET LES DOCUMENTS ÉCRITS) DANS LES CINQ (5) JOURS SUIVANT RÉCEPTION DES PRODUITS, AU REVEN-DEUR PIONEER AGRÉÉ À L'ADRESSE OU VOUS LES AVEZ ACHETÉS.

# OCTROI DE LICENCE

Pioneer vous accorde un droit non transférable et non exclusif d'utilisation du logiciel installé sur les produits Pioneer (appelé le "Logiciel") et de la documentation concernée uniquement pour votre usage personnel ou pour une utilisation interne au sein de votre entreprise, uniquement sur les produits Pioneer.

Vous ne pouvez pas effectuer de copie, rétro-

ingénierie, traduction, port, modification ou travaux dérivés du Logiciel. Vous ne pouvez pas prêter, louer, divulguer, vendre, attribuer, donner à bail, accorder une sous-licence, mettre sur le marché ou transférer le Logiciel ou l'utiliser d'une manière quelconque non expressément autorisée par cet accord. Vous ne pouvez pas extraire ou essayer d'extraire le code source ou la structure de la totalité ou d'une partie du Logiciel par rétro-ingénierie, démontage, décompilation ou tout autre moyen. Vous ne pouvez pas utiliser le Logiciel pour faire fonctionner un bureau de service ou pour toute autre finalité, liée au traitement de données pour d'autres personnes ou entités. Pioneer et les personnes autorisées conserveront tous les droits d'auteur, secrets commerciaux, brevets et autres droits de propriété sur le Logiciel. Le Logiciel est protégé par des droits d'auteur et il ne peut être copié, même modifié ou fusionné avec d'autres produits. Vous ne pouvez pas altérer ou modifier les mentions de copyrights ou des droits exclusifs du propriétaire présents dans le Logiciel. Vous pouvez transférer tous vos droits de licence sur le Logiciel, la documentation qui s'y rapporte et une copie de l'Accord de Licence à un tiers, à condition que celui-ci lise et accepte les conditions générales de ce document.

#### 2 CLAUSE DE NON-RESPONSABILITÉ

Le Logiciel et sa documentation vous sont fournis sur une base "EN L'ÉTAT". PIONEER ET LES PERSONNES AUTORISÉES (dans les articles 2 et 3, Pioneer et les personnes autorisées seront appelées collectivement "Pioneer") N'ACCORDENT ET VOUS NE RECEVEZ AU-CUNE GARANTIE, EXPRESSE OU IMPLICITE, ET TOUTES LES GARANTIES DE CARACTÈRE MARCHAND ET DE QUALITÉ POUR QUELQUE BUT PARTICULIER QUE CE SOIT SONT EXPRESSÉMENT EXCLUES. CERTAINS PAYS NE PERMETTENT PAS L'EXCLUSION

DES GARANTIES IMPLICITES, DE SORTE QUE L'EXCLUSION CI-DESSUS PEUT NE PAS S'AP-PLIQUER À VOUS. Le Logiciel est complexe et il peut renfermer certains défauts, erreurs ou imprécisions. Pioneer ne garantit pas que le Logiciel satisfera vos besoins ou votre attente, que son fonctionnement sera exempt d'erreur ou ininterrompu et que toutes les imprécisions peuvent être corrigées et le seront. En outre, Pioneer n'accorde aucune garantie en ce qui concerne l'emploi ou les résultats de l'emploi du Logiciel en termes de précision, de fiabilité, etc.

#### 3 LIMITE DE RESPONSABILITÉ

resteront pleinement en vigueur et effectives.<sup>1</sup>

#### 2. Ownership.

EN AUCUN CAS PIONEER NE SERA TENU RESPONSABLE DE DOMMAGES, RÉCLAMA-TION OU PERTE QUE VOUS AVEZ ENCOU-RUS (Y COMPRIS ET SANS LIMITATION LES DOMMAGES COMPENSATEURS, ACCESSOI-RES, INDIRECTS, SPÉCIAUX, CONSÉQUENTS OU EXEMPLAIRES, PERTES DE PROFITS, VENTES OU AFFAIRES PERDUES, FRAIS, IN-VESTISSEMENTS OU ENGAGEMENTS EN LIAISON AVEC UNE AFFAIRE, PERTE DE BONNE VOLONTÉ, OU DÉGÂTS) RÉSULTANT DE L'UTILISATION OU DE L'IMPOSSIBILITÉ D'UTILISER LE LOGICIEL, MÊME SI PIONEER A ÉTÉ INFORMÉ, SAVAIT OU POUVAIT AVOIR CONNAISSANCE DE L'ÉVENTUALITÉ DE TELS DOMMAGES. CETTE LIMITATION S'APPLIQUE À TOUTES LES CAUSES D'ACTION EN JUS-TICE, Y COMPRIS ET SANS LIMITATION, RUP-TURE DE CONTRAT, RUPTURE DE GARANTIE, NÉGLIGENCE, RESPONSABILITÉ STRICTE, REPRÉSENTATION ERRONÉE ET AUTRES TORTS. SI LA RENONCIATION DE GARANTIE DE PIONEER OU LA LIMITATION DE GARAN-TIE, ÉNONCÉE DANS CET ACCORD, DEVIENT POUR UNE RAISON QUELCONQUE NON EXÉCUTOIRE OU INAPPLICABLE, VOUS AC-

CEPTEZ QUE LA RESPONSABILITÉ DE PIONEER NE DÉPASSERA PAS CINQUANTE POUR CENT (50 %) DU PRIX PAYÉ PAR VOUS POUR LE PRODUIT PIONEER CI-INCLUS.

Certains pays n'autorisent pas certaines exclusions de responsabilité ou limitations de dommages, et dans cette mesure, la limitation d'exclusion ci-dessus peut ne pas s'appliquer à vous. Cette clause de renonciation de garantie et de limitation de responsabilité peut ne pas s'appliquer dans la mesure où toute disposition de la présente garantie est interdite par les lois nationales ou locales qui ne peuvent être préemptées.

#### 4 ASSURANCES DE LOI D'EXPORTATION

Vous convenez et certifiez que ni le Logiciel ni d'autres données techniques reçues de Pioneer, ni le produit direct desdites, seront exportés hors du pays ou du département (le "Pays") régi par le gouvernement détenant le pouvoir de juridiction ("Gouvernement"), sauf si cela est autorisé et permis par les lois et réglementations du Gouvernement. Si vous avez acquis le Logiciel de façon légale hors du Pays, vous convenez de ne pas réexporter le Logiciel ni d'autres données techniques reçues de Pioneer, non plus que le produit direct desdites, sauf si les lois et réglementations du Gouvernement et les lois et réglementations de la juridiction dans laquelle vous avez obtenu le Logiciel le permettent.

#### 5 RÉSILIATION

Cet Accord reste en vigueur jusqu'à ce qu'il soit résilié. Vous pouvez le résilier à tout moment en détruisant le Logiciel. L'Accord sera résilié également si vous n'en respectez pas les clauses ou les conditions. Lors de cette résiliation, vous acceptez de détruire le logiciel.

#### 6 DIVERS

Le présent document constitue l'Accord complet entre Pioneer et vous en ce qui concerne son objet. Aucun amendement de cet Accord n'entrera en vigueur sans le consentement écrit de Pioneer. Si une clause quelconque de cet Accord est déclarée invalide ou inapplicable, les stipulations restantes

Accord de licence

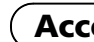

# CONDITIONS GÉNÉRALES APPLICABLES AUX DONNÉES TOMTOM

#### **End User Licensing Terms**

THIS IS A LEGAL AGREEMENT (THE "AGREEMENT") BETWEEN YOU. THE END USER, AND PIONEER AND ITS LICENSORS. SUCH AS TOMTOM INTERNATIONAL B.V. OR ANY OF ITS AFFILIATES ("TOMTOM"), OF DATA PRODUCTS (PIONEER AND ITS LICENSORS) HEREINAFTER COLLECTIVELT REFEFRED TO AS "LICENSORS"). BY USING YOUR COPY OF ALL THE LICENSED DATA ("LICENSED PRODUCTS"), YOU AGREE TO THE TERMS AND CONDITIONS OF THIS AGREEMENT.

#### 1. Grant of License.

Licensors grant you a non-transferable, on-exclusive license to use the map data and related products, owned 4. Warranty disclaimer. by TomTom (together the "Data") contained on the DVD-ROM or other related hardware, solely for personal. or for any other use involving the processing of data of other persons or entities. You may not copy, reproduce, modify, create derivative works, derive the structure of or reverse engineer the Data. The Data is restricted for use with the PIONEER products only. The Data contains confidential and proprietary information and materials. and may contain trade secrets, so you agree to hold the Data in confidence and in trust and not to disclose the Data or any portion thereof in any form, including by renting, leasing, publishing, sublicensing or transferring the Data to ant third party. You are explicitly prohibited from downloading the digital maps and programmes contained in the Data or from transferring these to another data carrier or computer. You are prohibited from removing or obscuring any copy right, trademark notice or restricted legend.

The Data is copyrighted by TomTom and its licensors and they retain all ownership rights to the Data. You agree not to alter, remove or obscure any convright notice or proprietary legend contained in or on the Data. Unauthorized copying of the Data is explicitly prohibited. The license is only for your own internal business or or commercial use. The Licensed Products are to be considered as confidential information of TomTom and disclosure of the Licensed Products to third parties is explicitly prohibited.

#### 3. Limitation of Liability.

NEITHER TOMTOM NOR ITS SUPPLIERS SHALL

BE LIABLE TO YOU FOR ANY INCIDENTAL. CONSEQUENTIAL, SPECIAL, INDIRECT OR EXEMPLARY DAMAGES ARISING OUT OF THIS AGREEMENT. INCLUDING LOST PROFITS OR COSTS OF COVER, LOSS OF USE OR BUSINESS INTERRUPTION OR THE LIKE. REGARDLESS OF WHETHER YOU WAS ADVISED OF THE POSSIBILITY OF SUCH DAMAGES.

NOTWITHSTANDING ANYTHING TO THE CONTRARY CONTAINED HEREIN. TOMTOM SHALL HAVE NO MONETARY HABILITY TO YOU FOR ANY CAUSE (REGARDLESS OF THE FORM OF ACTION) UNDER OR RELATING TO THIS AGREEMENT.

THE DATA IS PROVIDED ON AN "AS IS" AND "WITH ALL FAULTS BASIS" AND TOMTOM AND ITS SUPPLIERS non-commercial use and not to operate a service bureau EXPRESSLY DISCLAIM ALL WARRANTIES, EXPRESS OR IMPLIED, INCLUDING BUT NOT LIMITED TO, THE IMPLIED WARRANTIES OF NON-INFRINGEMENT. MERCHANTABILITY, SATISFACTORY QUALITY, ACCURACY. TITLE AND FITNESS FOR A PARTICULAR PURPOSE, NO ORAL OR WRITTEN ADVICE OR INFORMATION PROVIDED BY TOMTOM OR ANY OF ITS AGENTS, EMPLOYEES OR THIRD PARTY PROVIDERS SHALL CREATE A WARRANTY, AND LICENSEE IS NOT ENTITLED TO RELY ON ANY SUCH ADVICE OR INFORMATION. THIS DISCLAIMER OF WARRANTIES IS AN ESSENTIAL CONDITION OF THE AGREEMENT AND YOU ACCEPT THE DATA ON THIS BASIS.

#### 5 Termination

This Agreement will terminate immediately and automatically, without notice, if you breach any term of this Agreement. You agree that in the event of termination of the Agreement, you shall return the Data (including all documentation and all copies) to PIONEER and its suppliers.

#### 6. Indemnity

You agree to indemnify, defend and hold PIONEER, its Licensors, and its suppliers (including their respective personal use and not for resale, distribution, sublicense licensors, suppliers, assignees, subsidiaries, affiliated companies and the respective officers, directors, employees, shareholders, agents and representatives) free and harmless from and against any liability, loss. injury (including injuries resulting in death), demand, action, cost, expense, or claim of any kind or character. including but not limited to legal fees arising out of or in connection with any use or possession by you of the Data.

#### 7. U.S. GOVERNMENT RIGHTS.

If End User is an agency, department, or other entity of the United States Government, or funded in whole or in part by the United States Government, then use, duplication, reproduction, release, modification, disclosure or transfer of this commercial product and accompanying documentation, is restricted in accordance with the LIMITED or RESTRICTED rights as It is expressly prohibited to use the Local Points of described in any applicable DFARS or FAR. In case of conflict between any of the FAR and/or DFARS that may related applications; (b) screen pop applications, (c) apply to the Licensed Product, the construction that provides greater limitations on the Government's rights shall control. Contractor/manufacturer is TomTom North (f) online marketing lead verification services. The America, Inc., 11 Lafayette Street, Lebanon, NH 03766-1445. Phone: 603 643, 0330. The Licensed Products are © 2006-2012 by TomTom. ALL RIGHTS RESERVED. For purpose of any public disclosure provision under any federal, state or local law, it is agreed that the Licensed Products are a trade secret and a proprietary commercial product and not subject to disclosure.

#### 8. Additional provisions for Premium Points of Interest (the "POIs").

End User specifically agrees that it shall not: (i) except as otherwise specifically set forth herein. license or otherwise provide the POI Licensed Products to any third party for the purposes of resale. sublicensing, redistribution or for the purpose of to or deleting from any mailing list, geographic or trade directories, business directories, classified directories. classified advertising which is sold, rented, published. furnished or in any manner provided to a third party: (ii) make the POI Licensed Products available in an on-line environment unless properly secured and/or encrypted to prevent unauthorized access to the POI Licensed Products; and

(iii) use the POI Licensed Products, either in whole or in part, as a factor in (a) establishing an individual's eligibility for credit or insurance; (b) connection with underwriting individual insurance; (c) evaluating an individual for employment or promotions, reassignment or retention as an employee; (d) in connection with a other benefit granted by a governmental authority; or (e) Licensee agrees to include as soon as practically for soliciting survivors of deceased persons. (iv) create mailing or telemarketing lists unless authorized in this Agreement.

(v) End User will house the POI Licensed Products on the Internet behind firewalls and will implement a

system of controls that will (i) protect the integrity of the POI Licensed Products: (ii) control access to the POI Licensed Products and (iii) prevent unauthorized usage or copying of the POI Licensed Products.

#### 9. Additional provisions with respect to the Local Points of Interest North America.

Interest North America for (a) telephone call routing CD-ROM director of other derivative directory product; (d) verification services; (e) caller name services; and Local Points of Interest North America cannot be licensed to the following companies, their commonly owned companies or aliases: Acxiom, Accudata, Allant, Alliance Data, eBeureau, Equifax, Experian, Knowledgebase Marketing, ChoicePoint, Harte-Hanks, Infutor, Donnelley Marketing, infoGroup, Trans Union, Transaction Network Services, and LexisNexis.

#### 10. Local Points of Interest North America.

The copyright notice is: "@ 2006-2012 TomTom. All rights reserved. This material is proprietary and the subject of copyright protection, database right protection and other intellectual property rights owned by TomTom or its suppliers. Portions of the POI database contained in Local Points of Interest North America have been compiling, enhancing, verifying, supplementing, adding provided by Localeze. The use of this material is subject to the terms of a license agreement. Any unauthorized copying or disclosure of this material will lead to criminal and civil liabilities."

#### 11. Usage of the Brand Icon component.

End User agrees that the use of the Brand Icon component is subject to the terms and conditions set forth in this Agreement and that there may be additional third party terms, conditions and restrictions to which the use of the Brand Icon component will be subject and which will be provided to the End User from time to time in the product release notes

#### 12. Additional Provisions with respect to 3D determination of an individual's eligibility for a license or **Landmarks Licensed Product (the "3D Landmarks").**

possible, but no later than the first new release of the Value Added Product following Licensee's receipt of any 3D Landmarks, any copyright notices related to the display of such landmarks on every Value Added Product and in the "about box" of the Value Added Product.

Notwithstanding the aforementioned. TomTom has the right to decide, at its sole discretion, to remove specific 3D Landmarks in subsequent releases of the Licensed Products. In such case, Licensee will remove those 3D Landmarks from the Value Added Product as soon as practically possible, but not later than the first new release of the Value Added Product following Licensee's receipt of the Update to the Licensed Product. TomTom shall not be held responsible for any possible damages, costs or expenses incurred by Licensee related to such removal of a 3D Landmark by TomTom from the Licensed Product or failure to remove a 3D Landmark by Licensee from the Value Added Product.

#### 13. Copyright notice.

Licensee shall conspicuously display each applicable then current copyright notice for the Licensed Products on the initial splash screen, in the code, on the storage medium, on the packaging, in the "Help/About" section, subject matter. Nothing in this Agreement shall create in the operator's manual, and in any displayed or printed a partnership or principal-agent relationship between map image, for each Value Added Product that is based the Licensors and you. Sections 2,5 and 7 – 11 shall upon:

- 1. MultiNet® "Data Source © 2012 TomTom"; and, in addition, "based on": (a) MultiNet® data of Austria. "© BEV, GZ
- 1368/2003."
- these copyrights shall cause legal proceedings." (c) MultiNet® data of France. "Michelin data © Michelin 2012"
- (d) MultiNet® data of Norway. "© Norwegian Mapping Authority. Public Roads Administration / © Mapsolutions."
- (e) MultiNet® data of Russia: "© Roskartographia" (f) MultiNet® data of Switzerland. "© Swisstopo." (g) MultiNet® data of The Netherlands. "Topografische onderground Copyright © dienst
- voor het kadaster en de openbare registers. Apeldoorn 2012."
- (h) MultiNet® data of Great Britain. "Contains Ordnance Survey data @ Crown copyright and database right 2012" and "Contains Royal Mail data © Royal Mail copyright and database right 2012"
- 2. MultiNet® North America: "© 2006 2012 TomTom. All rights reserved. This material is proprietary and the subject of copyright protection and other intellectual property rights owned or licensed to TomTom. TomTom is an authorized user of selected Statistics Canada computer files and

distributor of derived information products under Agreement number 6776. The product is sourced in part from Statistics Canada computer files. including 2010 Road Network File (RNF), 92-500-G and 2006 Census Population and Dwelling Count Highlight Tables, 97-550-XWE2006002. The product includes information copied with permission from Canadian authorities, including © Canada Post Corporation, GeoBase®, and Department of Natural Resources Canada, All rights reserved. The use of this material is subject to the terms of a License Agreement. You will be held liable for any unauthorized copying or disclosure of this material."

#### 14 Miscellaneous.

This is the exclusive and complete Agreement between the Licensors and you as End User regarding its survive the expiration or termination of the Agreement. The Agreement may be amended, altered or modified from time to time by the Licensors on sole discretion. You may not assign any part of this Agreement without Licensors' prior written consent. You acknowledge and (b) MultiNet® data of Denmark. "© DAV, violation of understand that the Data may be subject to restrictions on exportations and agree to comply with any applicable export laws. In the event that any provision or part of a provision of this Agreement is determined to be invalid. illegal or unenforceable, such provision or part thereof shall no longer be applicable and the remainder of this Agreement shall be valid, legal and enforceable to the maximum extent possible. Any notice under this Agreement shall be delivered by courier to PIONEER Attention Legal Department.

 $\Box$ 

# À propos de la base de données

# À propos des données de la base de données de carte

- Les modifications relatives aux routes, rues/autoroutes, terrains, constructions et autres éléments avant/pendant la période de développement peuvent ne pas êtres prises en compte dans cette base de données. Et bien sûr, les modifications survenant après cette période ne sont pas prises en compte dans la base de données.
- Indépendamment l'existence de nouveaux bâtiments, les données peuvent être différentes de la condition réelle.
- Pour en savoir plus sur la couverture de la carte de ce système de navigation, consultez les informations sur notre site Web.
- ! Il est strictement interdit de reproduire et d'utiliser quelque partie de la carte, partiellement ou dans sa totalité, sous quelque forme que ce soit, sans l 'autorisation du propriétaire des droits d 'auteur.
- ! Si les réglementations de la circulation routière ou les conditions locales diffèrent de ces données, suivez les réglementations de la circulation routière (tels que les panneaux, indications, etc.) et conditions locales (notamment des travaux et les conditions météorologiques).
- ! Les données de réglementations de la circulation utilisées dans la base de données de la carte s 'appliquent uniquement aux véhicules de tourisme de taille standard. Notez que les réglementations concernant les plus grands véhicules, les deux roues et autres véhicules hors standard, ne sont pas incluses dans la base de données.

Si le système de navigation ne fonctionne pas correctement, veuillez vous adresser à votre concessionnaire ou au centre de service Pioneer agréé le plus proche. ■

- Les catégories que vous pouvez utiliser pour la reconnaissance vocale seront également modifiées. Pour connaître les catégories qu'il est possible de vocaliser, voir l'aide vocale affichée.
- ! Certaines icônes de repère utilisées dans Adresse utile , Recherche à proximité et Information sur les routes seront modifiées.

! Version cartographique de TomTom, publ. 06/2011.

# Maps by **TOMTOM®**

- © 2012 TomTom. Tous droits réservés. Tom-Tom et le logo TomTom sont des marques déposées de TomTom N.V.
- © 2012 INCREMENT P CORP. TOUS DROITS RÉSERVÉS. ■

Fr

# Autres mesures de précautions

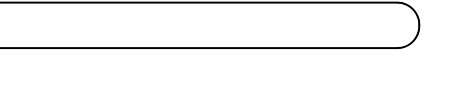

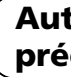

# En cas d 'anomalie

# Notre site web

Visitez notre site :

http://www.pioneer.eu

• Enregistrez votre produit. Nous conservons les détails de votre achat sur fichier pour vous permettre de consulter ces informations en cas de déclaration de dommage comme la perte ou le vol. ! Notre site Web fournit les informations les plus récentes sur la PIONEER CORPORATION.<sup>1</sup>

# Remarque sur le choix d 'itinéraires **interdisque**

Si vous mettez à niveau le système de navigation avec ces disques, celui-ci présentera les modifications suivantes.

# Points renouvelés pour tous les modèles

# Renouvellement de la base de données de la carte

La base de données de la carte sera modifiée.

# Large variété d 'informations de repère pour la recherche par Adresse utile

- $\Box$  Le système de navigation redémarre automatiquement en se rappelant votre destination et l'itinéraire défini.
- **p** Pour lire un DVD-Vidéo ou un CD, retirez le disque DVD de la carte lorsque "Indicateur de mémoire navi " cesse de clignoter.

La base de données contient environ 2 millions d'adresses utiles.

> $\Box$  Lorsque vous approchez des zones non stockées sur le disque actuel, le système de navigation vous informe que vous approchez d'une telle zone. Changez alors de disque.

# Triple disque

Cet paquet adopte le système "Triple disque " afin de contenir une plus grande base de données et une zone de couverture élargie pour l'ouest, le centre et l'est.

Vous pouvez utiliser un disque selon l 'emplacement actuel ou la destination, ce qui vous procurera une utilisation confortable lors de navigation longue distance.

# Autres mesures de précautions

# Points renouvelés par cette mise à niveau

# Configuration de données enregistrées sur les disques

En raison de l 'élargissement de la base de données de la carte et des limitations de la capacité de stockage du disque, les contenus suivants ont été modifiés dans le disque Zone centrale.

- ! Les données de recherche pour l 'Autriche et le Danemark sont supprimées. Les données de recherche pour l 'Autriche et le Danemark sont supprimées du disque Zone centrale et sont désormais uniquement disponibles sur le disque Zone orientale. Pour rechercher des cartes de l'Autriche et du Danemark, utilisez le disque Zone orientale.
- ! La couverture des cartes à échelle inférieure sur le disque Zone centrale est réduite.

La couverture des cartes à échelle inférieure des frontières au Nord et à l'Est est réduite sur le disque Zone centrale.

La base de données et les cartes à échelle inférieure enregistrées sur chaque disque sont les suivantes :

Disque de régions ouest

Disque de la zone centrale

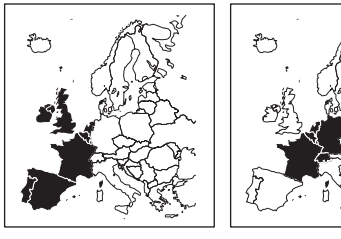

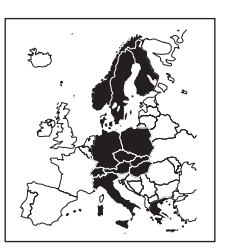

Disque de régions est

Si votre emplacement actuel et votre destination sont stockés sur des disques différents, il sera nécessaire de changer de disque en chemin.

Pour le choix d 'itinéraires interdisque, il est recommandé de procéder comme suit.

1 Insérez le disque contenant la destination que vous souhaitez régler.

- 2 Recherchez la destination et réglez-la.
- 3 Une fois le calcul de l 'itinéraire terminé, retirez le disque actuel.

### 4 Insérez le disque contenant votre emplacement actuel.

### 5 Roulez en direction de votre destination.

Points renouvelés par cette mise à niveau

# Points renouvelés pour AVIC-X1 ou AVIC-X1R

Le nom de certaines touches tactiles change de [ESC] à [HIDE].

# Modifications apportées à l'aspect

L'aspect du menu de navigation et du menu AV est modifié comme suit :

Menu Navigation

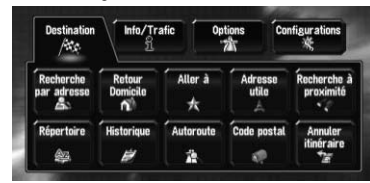

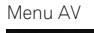

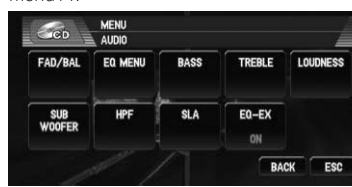

# Points renouvelés pour la source AV

### Icône source

Le dessin des icônes pour chaque source est modifié.

# Touche tactile [ESC]

### Point renouvelé sur l'écran de fonction MP3

L'icône de dossier est ajoutée à la touche tactile [UP].

- ! Les cartes avec des échelles entre 25 m et 200 m ne peuvent pas être affichées. (Si l'échelle a été réglée entre 25 m et 200 m, elle passe automatiquement à 500 m.)
- Lorsque vous entrez dans une région non enregistrée sur le disque en mode Petite flèche , RUES / Carte ou 3 D , l'affichage passe automatiquement à Mode carte. (Lorsque le véhicule entre à nouveau dans une région enregistrée sur le disque, l'affichage repasse en mode carte précédent sauf pour **3 D**.)

L'extension de fichier (.mp3) s'affiche après affichage d'une piste dans la liste des pistes et des informations détaillées. (L'extension peut ne pas s'afficher si le nom du fichier est long.)

# Opération facile pour une couverture élargie (Tableau de sélection du pays)

L'écran pour sélectionner un pays que vous souhaitez trouver pendant une étape de recherche ("Tableau de sélection du pays") se transforme en tableau pour satisfaire à la zone de couverture élargie. Sélectionnez un pays à rechercher dans le tableau.

Pays sélectionné

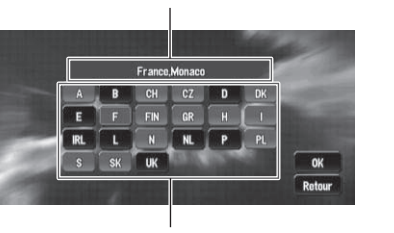

Codes du pays

# Limitation de fonctions pour des régions non enregistrées sur le disque

Pour les régions non enregistrées sur le disque, les fonctions peuvent être utilisées de la manière suivante :

- Vous ne pouvez pas rechercher de destination dans une région non enregistrée sur le disque au moyen de Recherche par adresse, Adresse utile, Recherche à proximité ou Code postal.
- Si vous ne pouvez effectuer une recherche dans un pays sélectionné en cours, le système peut commuter de force vers un écran de sélection de pays.
- . La fonction **Autoroute** couvre toutes les régions, sans tenir compte du disque sur lequel les informations sont enregistrées.
- . Si une Recherche à proximité est effectuée à la limite d'une région non enregistrée sur le disque, le système ne sélectionnera pas forcément le repère le plus proche. (La recherche sera uniquement effectuée dans la plage de régions enregistrées sur le disque.)

# Points renouvelés par cette mise à niveau

**p** Si vous retirez le disque et en insérez un autre, le système de navigation redémarre automatiquement et établit un nouvel itinéraire. (Cette opération de "Recalcul" automatique ne peut pas être annulée.)<sup>□</sup>

# Affichage de la carte

• Lorsque votre véhicule se rapproche d'une région non enregistrée sur le disque, vous en serez informé trois fois : lorsque vous êtes à 20 km (12 miles), 10 km (6 miles) et 5 km (3 miles) de la région non enregistrée sur le disque. Lorsque votre véhicule entre dans la région non enregistrée, un avertissement est émis.

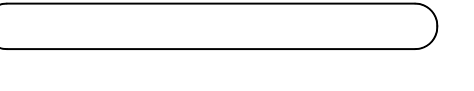

• Si le calcul d'itinéraire est effectué dans une région non enregistrée sur le disque, l'itinéraire peut ne pas être réglé à partir des rues dans lesquelles vous roulez actuellement. De plus, si vous réglez la destination dans une région non enregistrée sur le disque, le système peut ne pas pouvoir

- régler l'itinéraire jusqu'à la destination. ! Si le véhicule dévie de l'itinéraire réglé et entre dans une région non enregistrée sur le disque, la fonction de recalcul automatique ne fonctionnera pas.
- **.** Même si "Gros-plan d'intersection" est sur "**Oui**". l'affichage ne passe pas à une carte agrandie de l'intersection.
- Même si vous conduisez sur une autoroute. les informations sur la voie, les numéros de sorties et les panneaux d'autoroute ne s'afficheront pas.

## Recherche de destination

- Si l'itinéraire défini passe par une région non enregistrée sur le disque, le profil d'itinéraire de cette région ne s'affichera pas. (Si l'itinéraire défini passe par une région non enregistrée sur le disque et une région enregistrée sur le disque, seul le profil d'itinéraire de la région enregistrée sur le disque apparaîtra.)
- Le défilement d'itinéraire pour une région non enregistrée sur le disque n'est possible que lorsque l'échelle de la carte est supérieure ou égale à 500 m.

· Si le véhicule entre dans une région non enregistrée sur le disque, la préparation du mode mémoire navi devra être répétée lorsque le véhicule retourne dans une région enregistrée sur le disque. (La préparation du mode mémoire navi démarre à partir du point où le véhicule est retourné dans la région enregistrée sur le disque.)

# Guidage

• Le logiciel de navigation est mis à jour. **D** Dans ces circonstances, le système essaie automatiquement de récupérer les informations effacées, mais les données ne peuvent être récupérées que pour les régions enregistrées sur le disque. Pour les

! Dans les régions non enregistrées sur le disque, seul le guidage vers la destination est fourni. Aucun autre guidage n'est

donné.

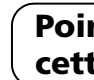

En mode mémoire navi et/ou lorsque vous traversez une zone qui n'est pas enregistrée sur le disque, la sélection de l'échelle est limitée.<sup>■</sup>

# Informations sur l'itinéraire

# Points renouvelés par cette mise à niveau

# Autres limitations de fonction Mode mémoire

! Seules les données de régions enregistrées sur le disque peuvent être mémorisées. (Les données de régions non enregistrées sur le disque ne peuvent pas être mémori-

sées.)

### Zone à éviter

Une région non enregistrée sur le disque ne peut pas être réglée en tant que Zone à éviter. **D** Une Zone à éviter réglée peut être supprimée lorsque le logiciel est mis à jour. Si tel est le cas, le système essaie de récupérer automatiquement les informations supprimées, mais seules les données des régions enregistrées sur le disque sont récupérables. Pour les données irrécupérables, un procédé de récupération démarre lorsque vous réglez un autre disque.

#### Processus de récupération pour la mémoire navi et zone à éviter

La zone enregistrée peut être effacée dans les cas suivants :

! Le fil conducteur jaune du système de navigation ou la batterie du véhicule est débranché(e).

#### • Le bouton RESET est pressé.

éléments n'ayant pu être récupérés, un processus de récupération commencera lorsque vous réglerez un autre disque.

### Touche de l'écran tactile gris clair

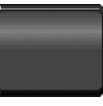

Cette fonction n'est pas disponible en mode mémoire navi ou bien la fonction n'est pas disponible pour les régions non enregistrées sur le disque.

En effleurant cette touche, vous activez un message indiquant que la fonction n'est pas disponible.

# Points renouvelés par cette mise à niveau

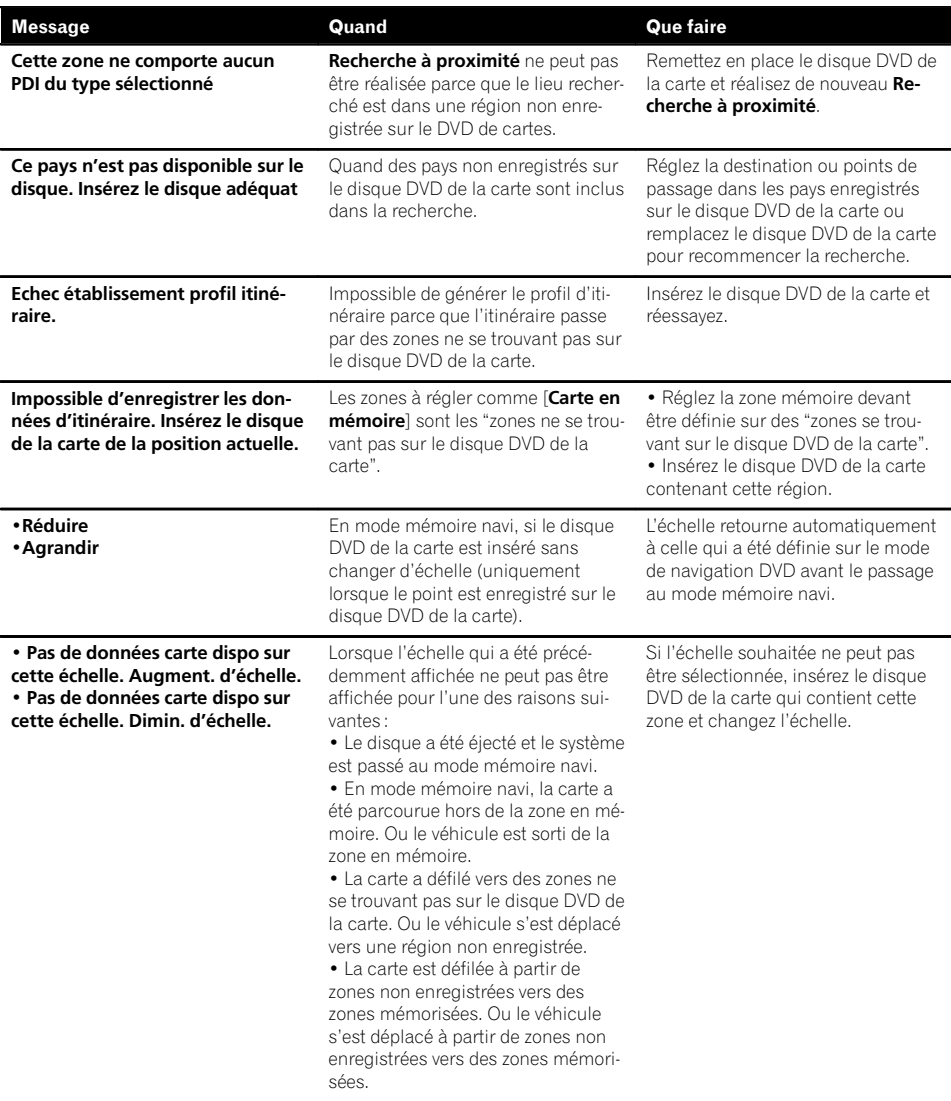

# Messages et comment y répondre

Les messages suivants sont ajoutés à ceux de AVIC-X1R (CNDV-50MT) :

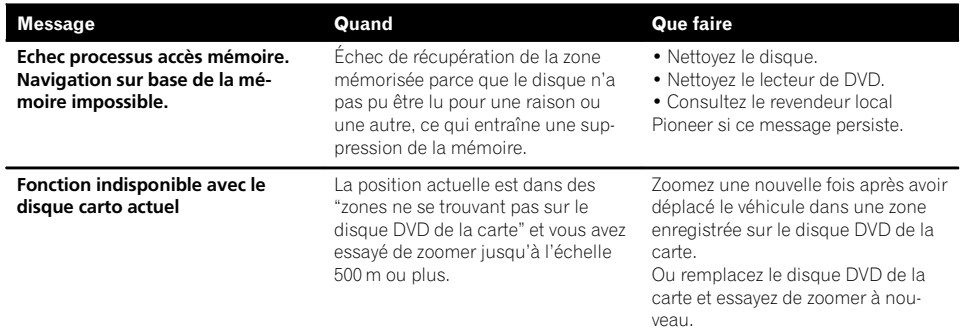

Fr

# Messages et comment y répondre

Ce programme s'installe sur le système de navigation à l'aide du disque d'application. Quand vous installez le programme, vous exécutez les opérations suivantes. Lorsque toutes les procédures d'installation sont terminées, vous pouvez utiliser le système de navigation. Les images d'écran utilisées dans cette section utilisent AVIC-X1R en exemple.

 $\Box$  Si vous ne pouvez pas insérer un disque complètement ou si un disque inséré n'est pas reconnu, vérifiez que le côté étiquette du disque est tourné vers le haut. Appuyez sur le bouton EJECT pour éjecter le disque et vérifiez si le disque est endommagé avant de l'insérer à nouveau.

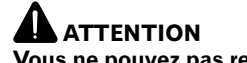

**D** En mettant à niveau AVIC-X1 ou AVIC-X1BT avec ces disques, le même écran apparaît. **p** En mettant à niveau d'autres modèles avec ces disques, l'affichage d'ouverture suivant apparaît.

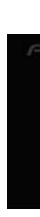

 $\hat{ }$  Instructions pour la mise à jour

Vous ne pouvez pas revenir à la version précédente (avant mise à niveau) de l'application après avoir terminé la mise à niveau. Par ailleurs, les disques de carte précédemment utilisés ne peuvent pas être utilisés. À la place, utilisez les DVD CNDV-110MTcomme nouveaux disques de carte.

1 Stationnez votre véhicule en lieu sûr. Laissez le moteur tourner et vérifiez que le frein à main est serré.

2 Appuyez sur le bouton EJECT pour retirer le disque actuel.

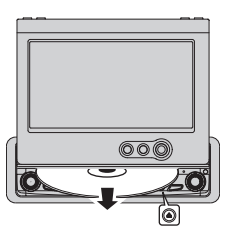

3 Insérez le nouveau disque DVD de la carte Pioneer dans la fente appropriée.

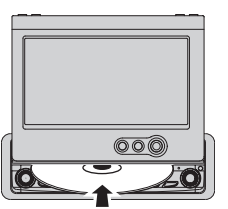

Quand le programme mis à jour a été trouvé, l'installation du programme démarre immédiatement.

# $\hat{ }$  Instructions pour la mise à jour

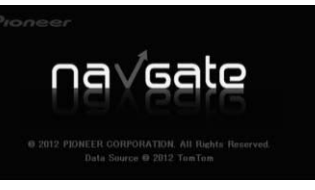

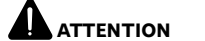

Ne changez JAMAIS la position de la clé de contact ni n'éteignez le système de navigation

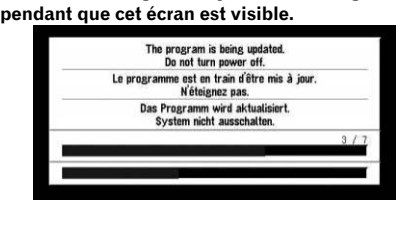

Lorsque l'installation est achevée, l'affichage de démarrage apparaît.

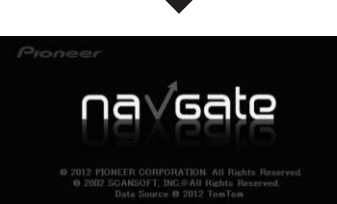

Fr

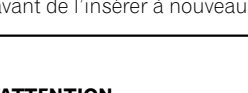

### 4 Appuyez sur le bouton NAVI/AV pour changer l'écran de navigation. Patientez le temps que le système de navigation soit prêt.

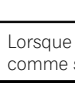

### 5 Vérifiez les détails du message d'avertissement et touchez [OK].

La carte des environs est affichée. Vous pouvez utiliser le système de navigation en effleurant les touches affichées sur l'écran comme d'habitude.

> vous mettez à niveau AVIC-X1, procédez suit.

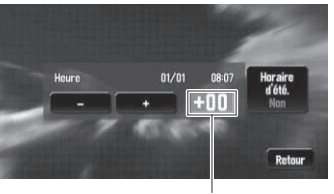

# 6 Pour régler le décalage horaire, touchez [+] ou [–].

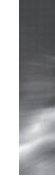

Décalage horaire

Le décalage horaire entre l'heure réglée à l'origine sur ce système de navigation (heure de l'Europe centrale) et celle correspondant à la position actuelle de votre véhicule est affichée. Si nécessaire, réglez le décalage horaire. Toucher [+] ou [–] vous permet d'augmenter le décalage horaire par pas d'une heure. Le décalage horaire peut varier de +3 à –3 heures.

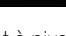

### 7 Au besoin, réglez l'heure d'été.

Le réglage de l'heure d'été est désactivé par défaut. Touchez [Horaire d'été.] pour modifier le réglage si vous êtes passé à l'heure d'été.

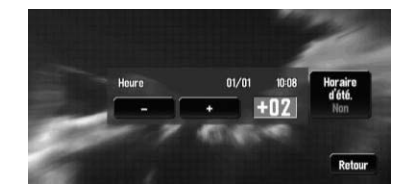

#### 8 Pour terminer le réglage, touchez [Retour].

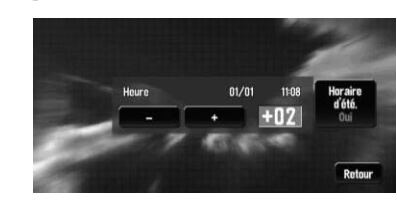

La carte des environs apparaît.